#### MSDN Webcast:

#### Team Foundation Server 2008 – So bilden Sie Ihr Prozessmodell im TFS ab Visual Studio Team System (Teil 10 von 10)

Veröffentlicht: Juni 2008

**Presenter:** Neno Loje, MVP für Team System [www.teamsystempro.de](http://www.teamsystempro.de/)

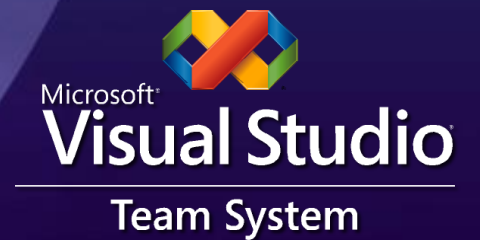

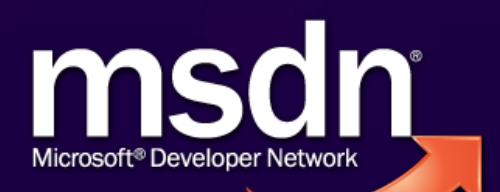

#### Voraussetzungen

• Sie nutzen den TFS bereits in seiner "Standardkonfiguration" und möchten wissen wie sie mehr herausholen können

Sie nutzen den TFS noch nicht und möchten wissen was es mit der Anpassbarkeit ("Customizing") auf sich hat

# Agenda

**-** Herausforderungen **• Prozessvorlagen im TFS** Anpassungen vornehmen  $\bullet$ 

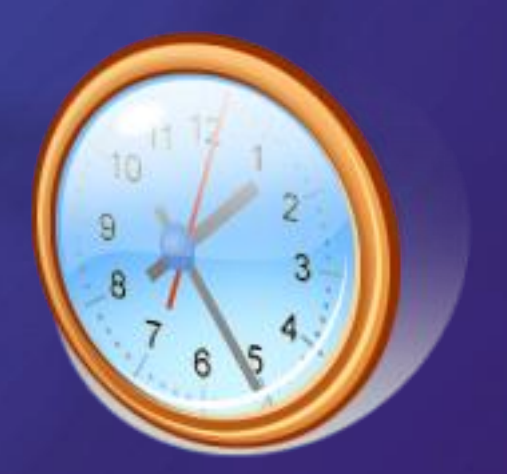

# Agenda

**- Herausforderungen • Prozessvorlagen im TFS** Anpassungen vornehmen  $\bullet$ 

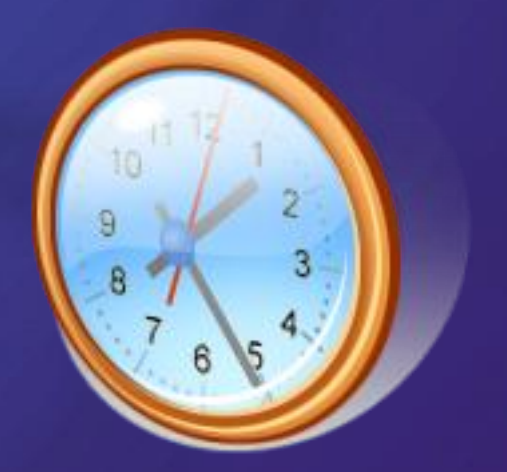

#### Herausforderungen

- Wie kann ich dafür sorgen, dass mein Prozess eingehalten und "gelebt" wird?
- Wie aufwendig ist es Prozesse im TFS abzubilden? Brauche ich externe Hilfe?
- Wie sicher ist diese Investition? Anpassung bedeutet doch auch immer Abhängigkeit?

# Agenda

**-** Herausforderungen Prozessvorlagen im TFS **Anpassungen vornehmen** 

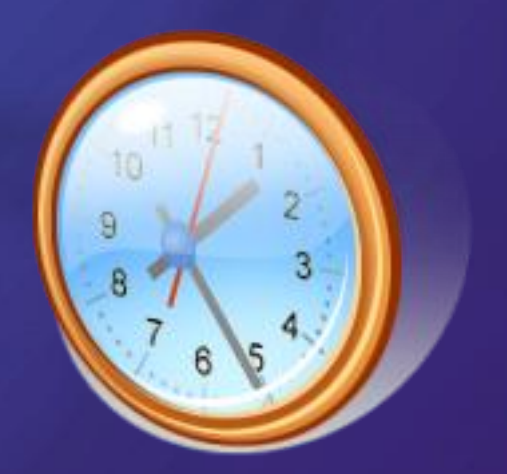

## Visual Studio Team System

#### Visual Studio Team Suite

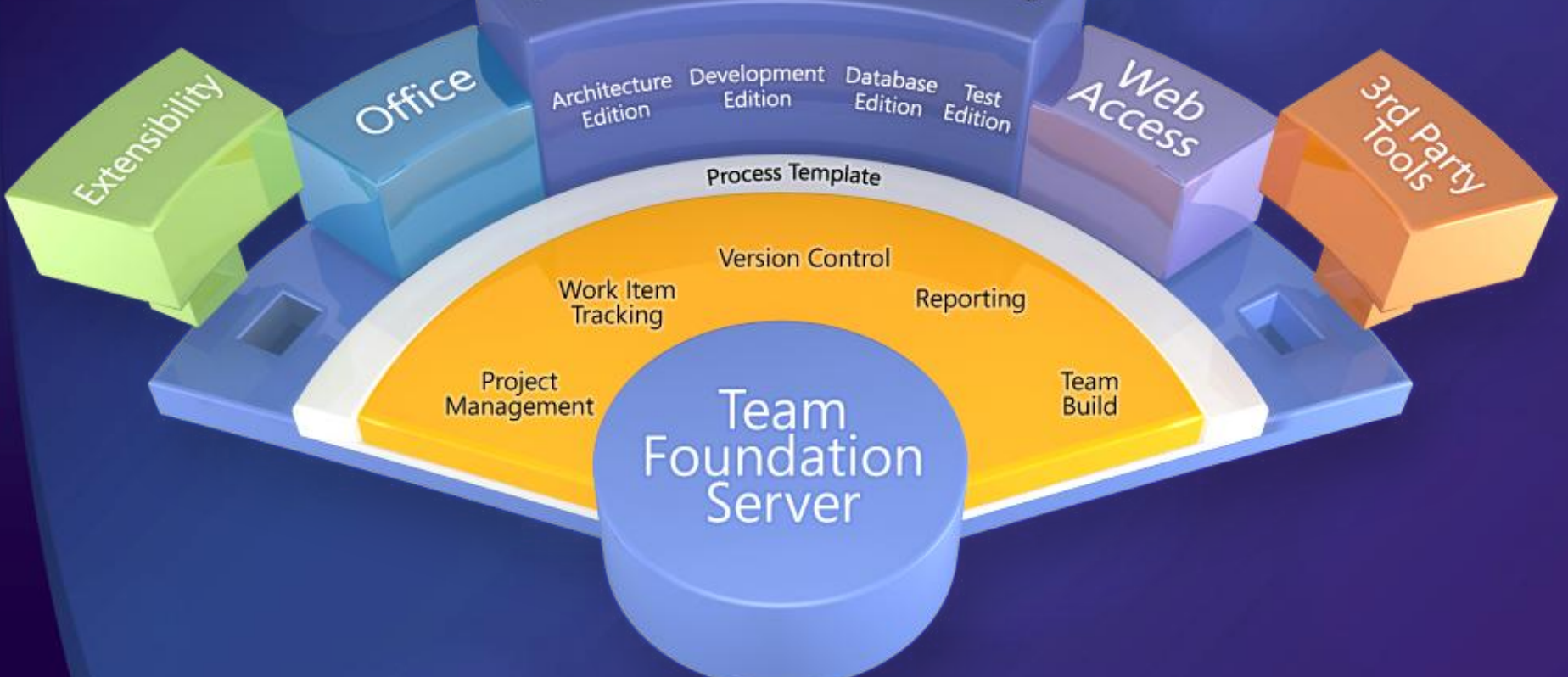

# Team-Projekte

- Work Items
- Versionsverwaltung
- **Builds**
- Projektportal **Berichte**

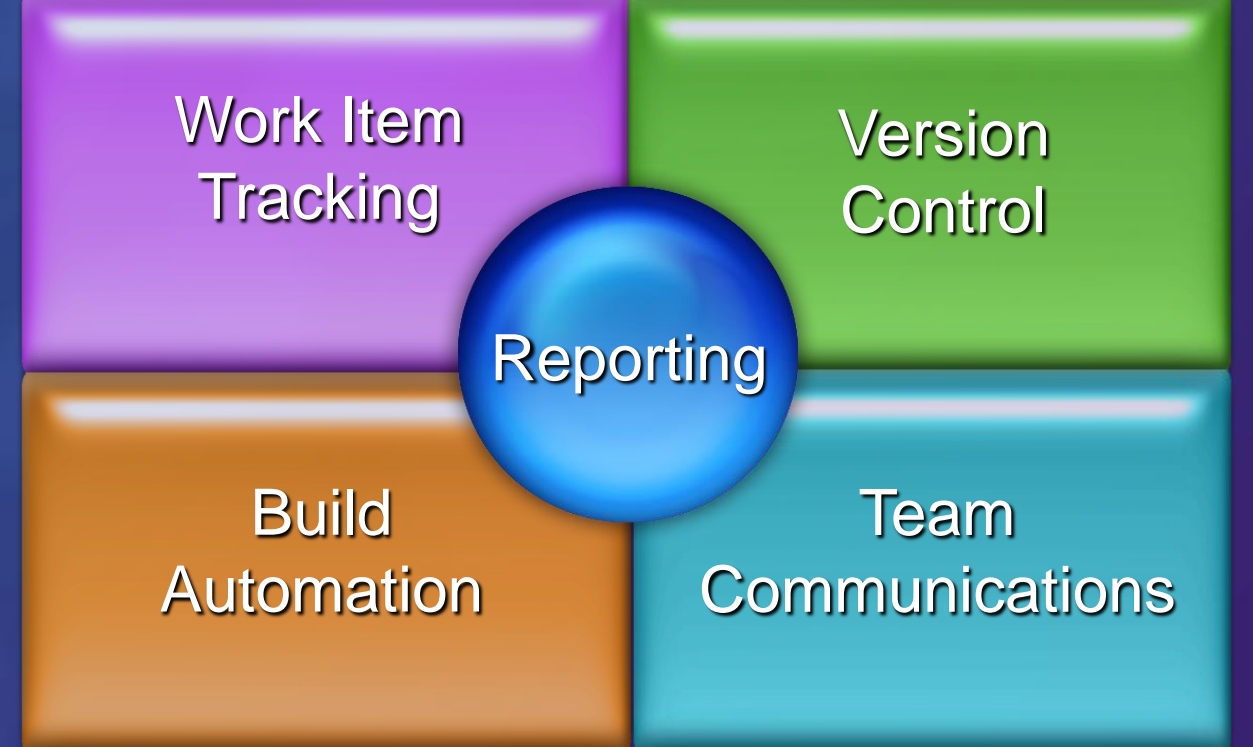

#### Demo

#### Prozessvorlagen im TFS

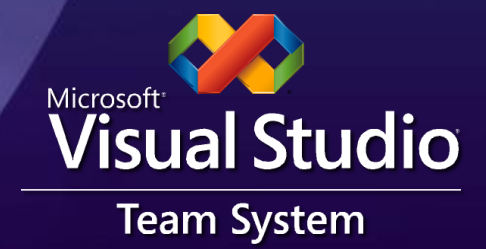

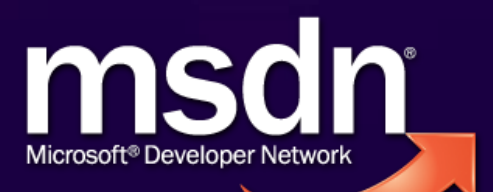

#### Prozessvorlagen

- Werden mit XML definiert Auf dem TFS gespeichert
- Anpassbar und erweiterbar
- Auswahl bei Projektanlage
	- Späterer Wechsel nicht möglich
	- Wird vollständig in das Projekt kopiert
- Anpassung im laufenden Projektbetrieb

# Anatomie einer Prozessvorlage

**Process Template**

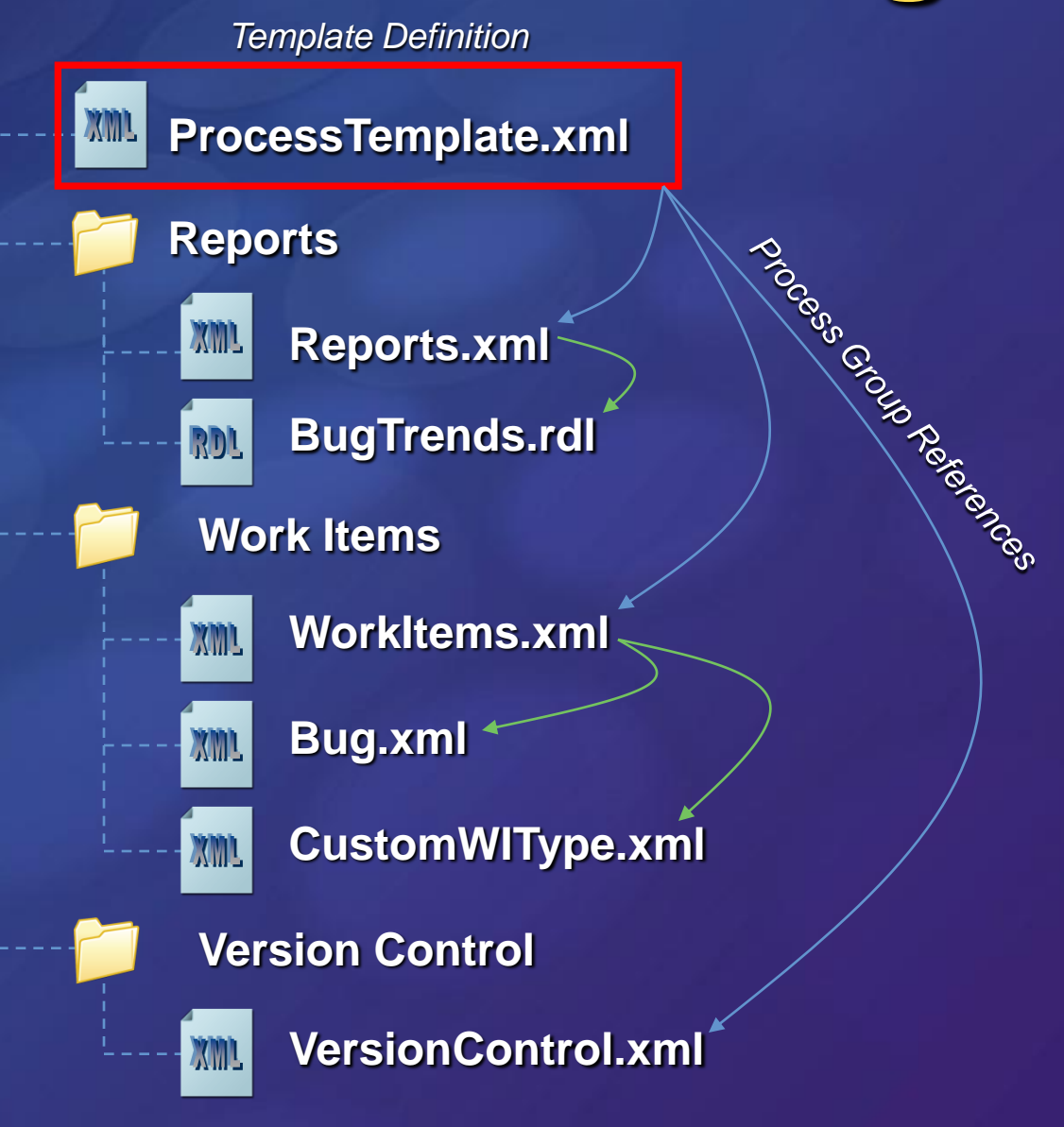

#### Team-Projekt-Erstellung

**PCW Plugins**

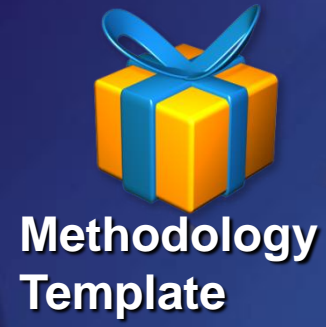

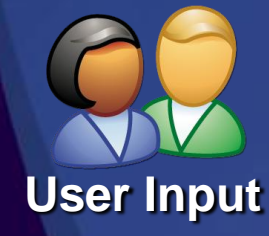

**Project Creation Wizard**

**Team Project**

### Prozessvorlagen auf dem TFS

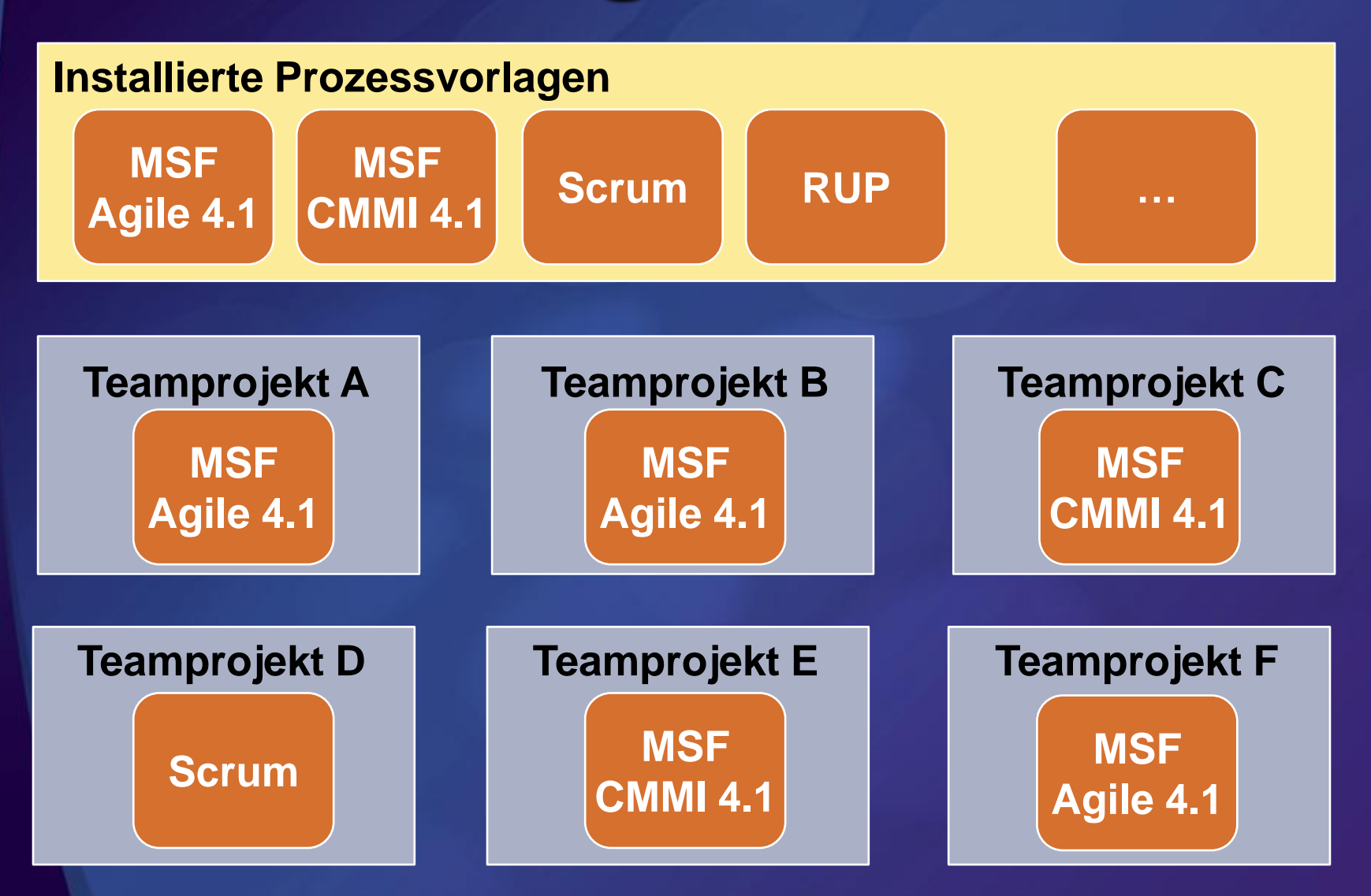

# Work Item Types

#### Felder

Datentyp, Regeln, wie z.B. Pflichtfeld  $\bullet$ Formularlayout Beschränkt auf Gruppen, Tabs, Spalten  $\bullet$ Zustandsautomat ("Workflow") Zustände, Übergänge, Gründe ■ Regeln, Aktion, ... • Keine Windows Workflow Foundation (WF)!

# Agenda

**-** Herausforderungen **• Prozessvorlagen im TFS Anpassungen vornehmen** 

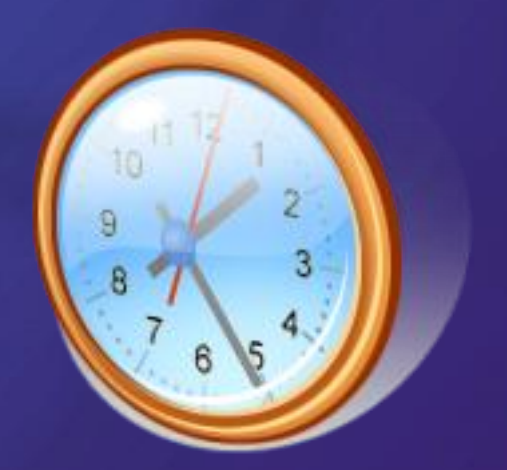

#### Demo

#### Ein paar Anpassungen am lebenden Objekt

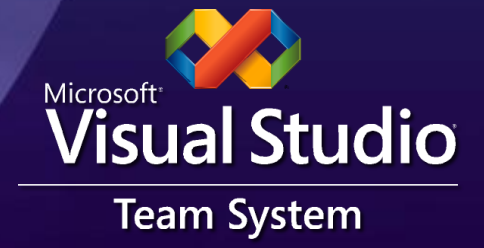

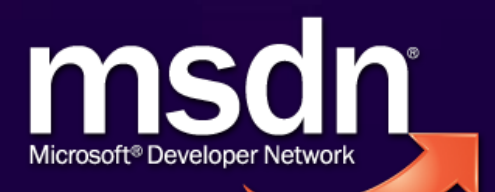

#### **Zusammenfassung**

- Anpassen ist eine gute Sache
	- Mehrwert vs. Aufwand
	- Keine Probleme beim Upgrade auf künftige TFS-Versionen
- Bewusst eingeschränkte Anpassungsmöglichkeiten
	- Hat gute und schlechte Seiten
	- Wenn mehr benötigt wird: Work Item Custom Controls und TFS Events

#### Nächste Schritte

1. Mit welcher Prozessvorlage fangen wir an?

- Sprache
- Einfach vs. Kompliziert
- **Leichter Dinge später hinzuzufügen als sie** nachträglich zu entfernen
- MSF "Agile" am meisten verbreitet
- 2. Klein Anfangen und ausbauen
	- Regelmäßige Überprüfung (Feedbackrunde) zur Nutzung des vorgegebenen Prozesses

## Weitere Informationen

VSTS 2008 Team Foundation Server Power Tools (enthalten den Process Template Editor) <http://msdn.microsoft.com/en-us/tfs2008/bb980963.aspx>

MSDN Library: Customizing Work Item Types <http://msdn.microsoft.com/en-us/library/ms243849.aspx> und <http://msdn.microsoft.com/en-us/library/ms195025.aspx>

#### Webcast Serie zu VSTS 2008

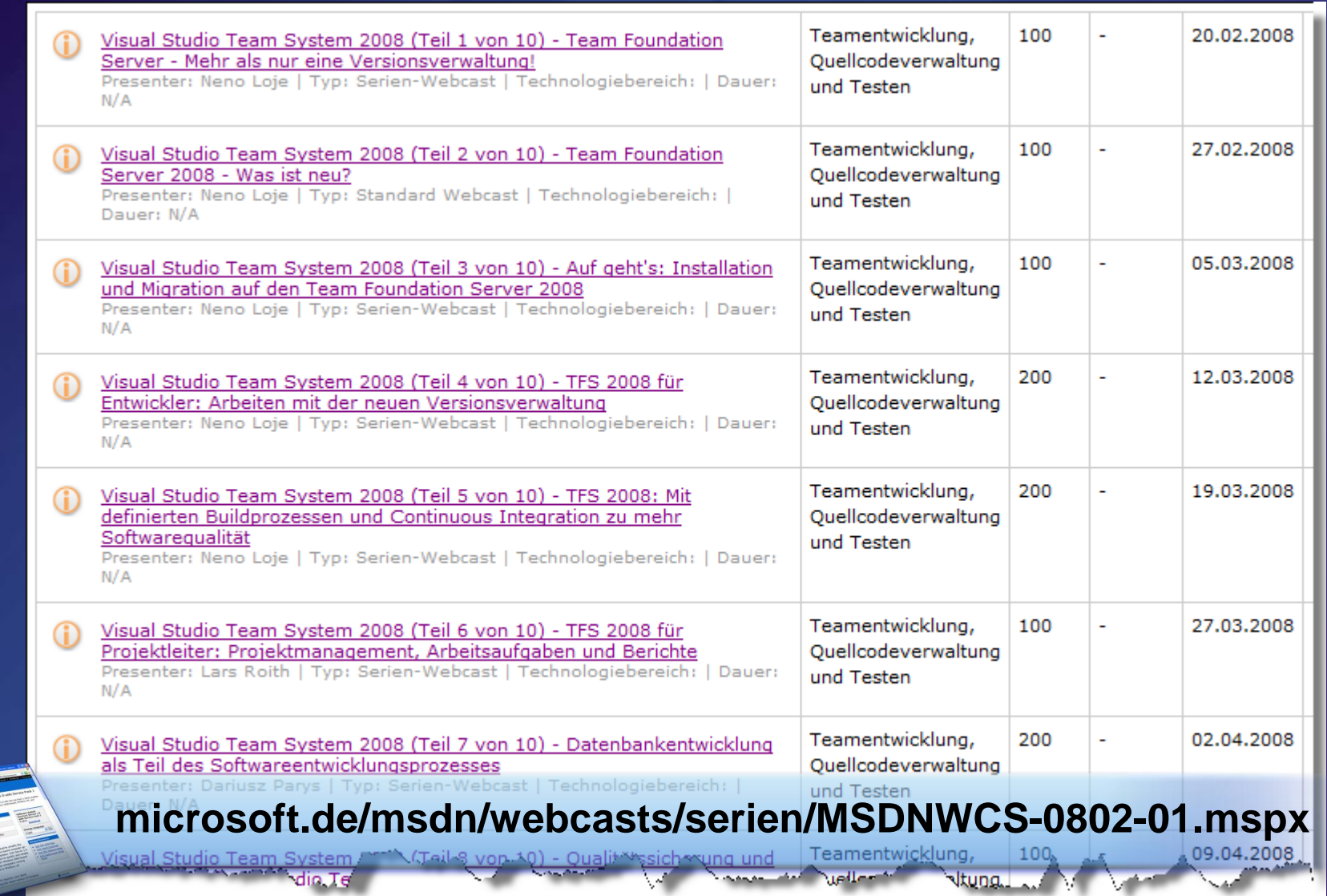

#### Noch Fragen?: [neno@teamfoundationserver.de](mailto:berndm@go-sky.de)

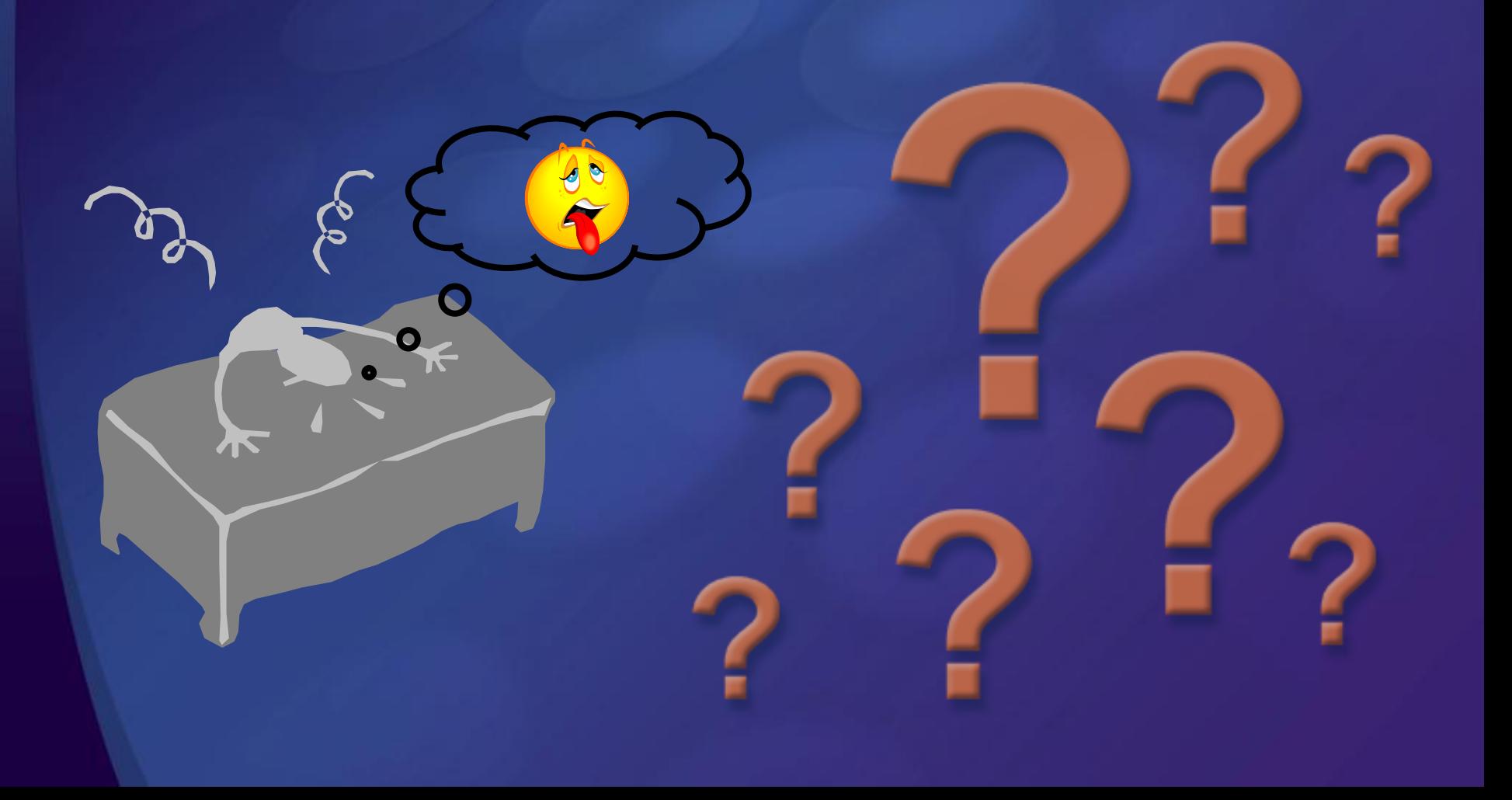

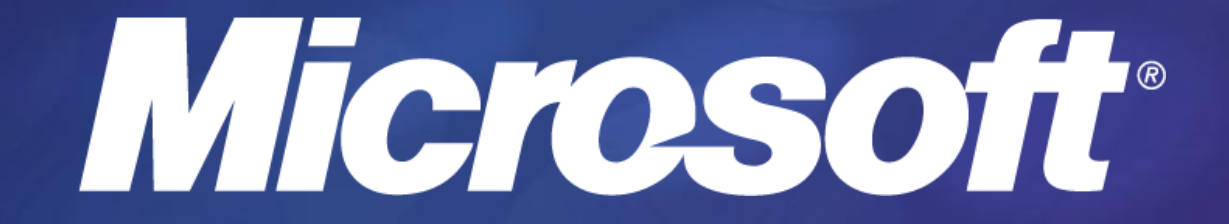